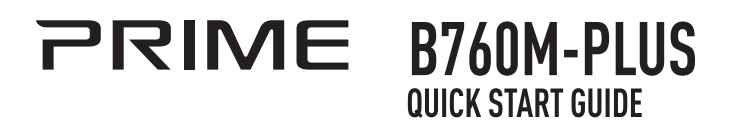

**The items labeled below correspond to the installation steps, for steps and more information on the steps, please refer to the rest of the guide.**

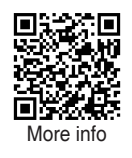

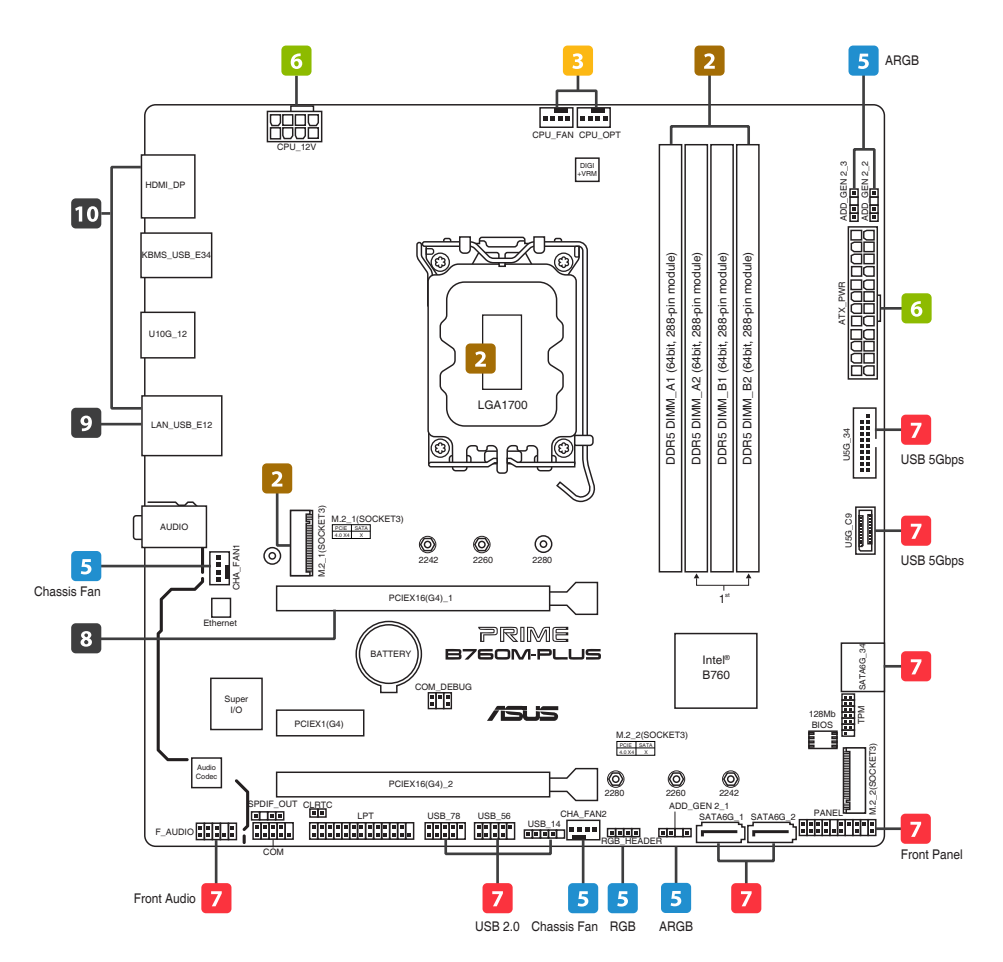

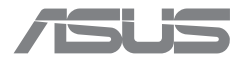

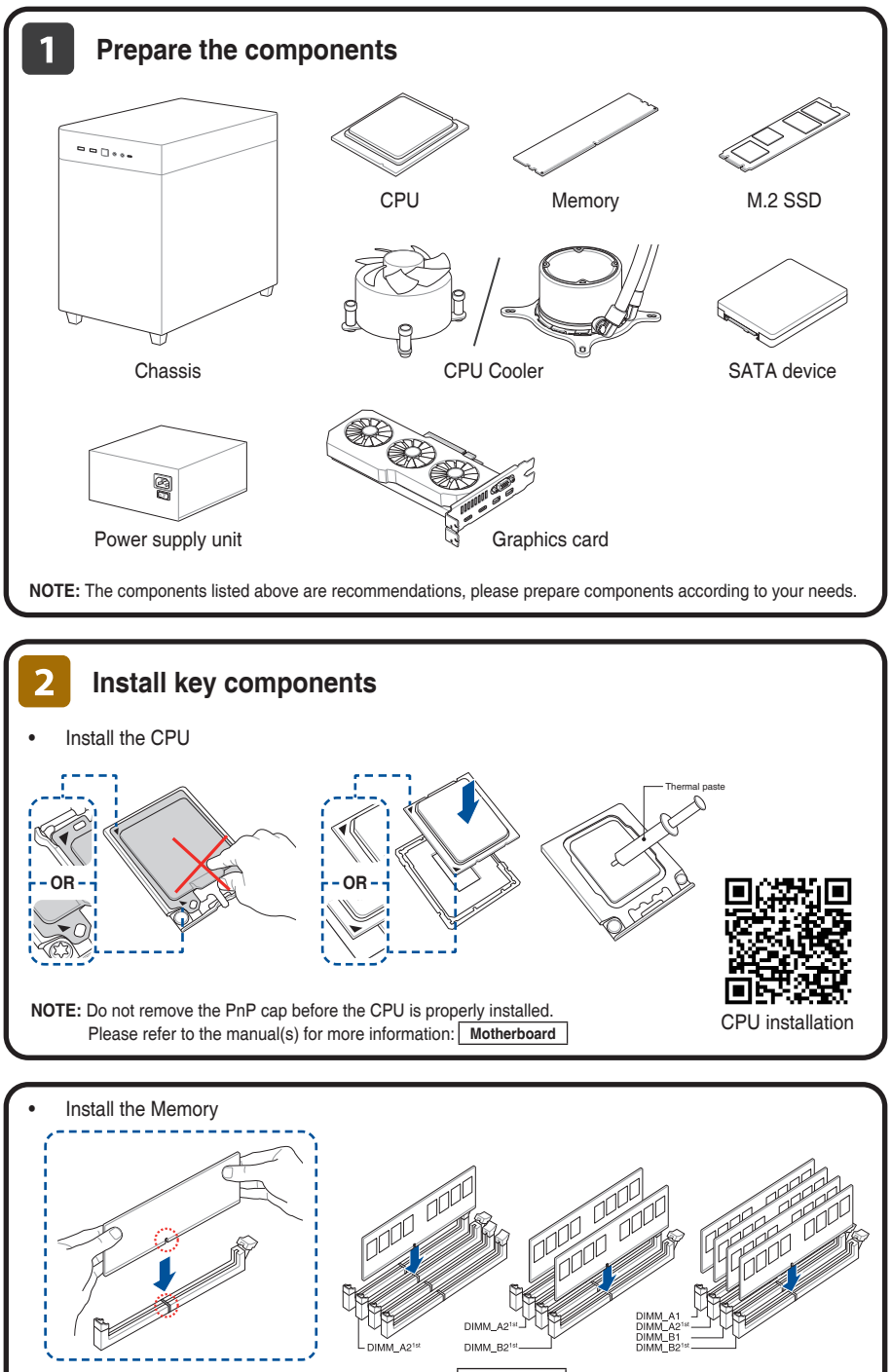

**NOTE:** Please refer to the manual(s) for more information: [ Motherboard

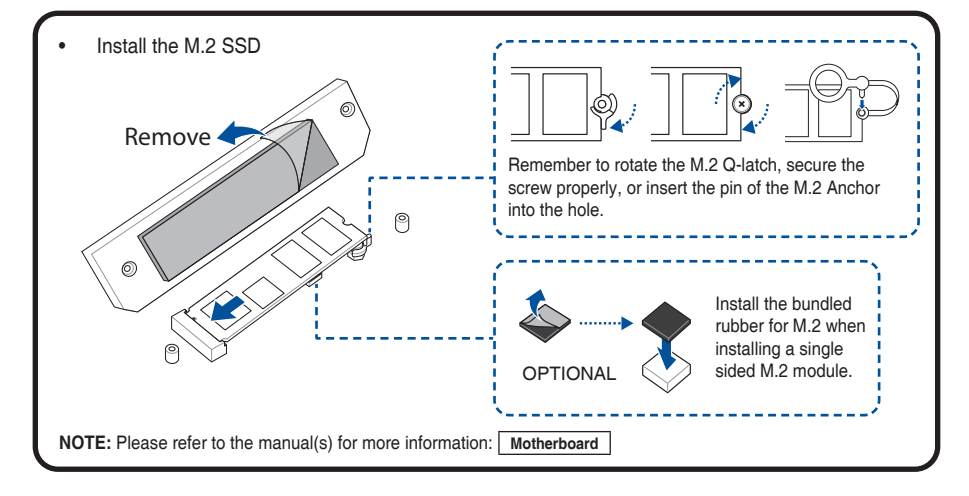

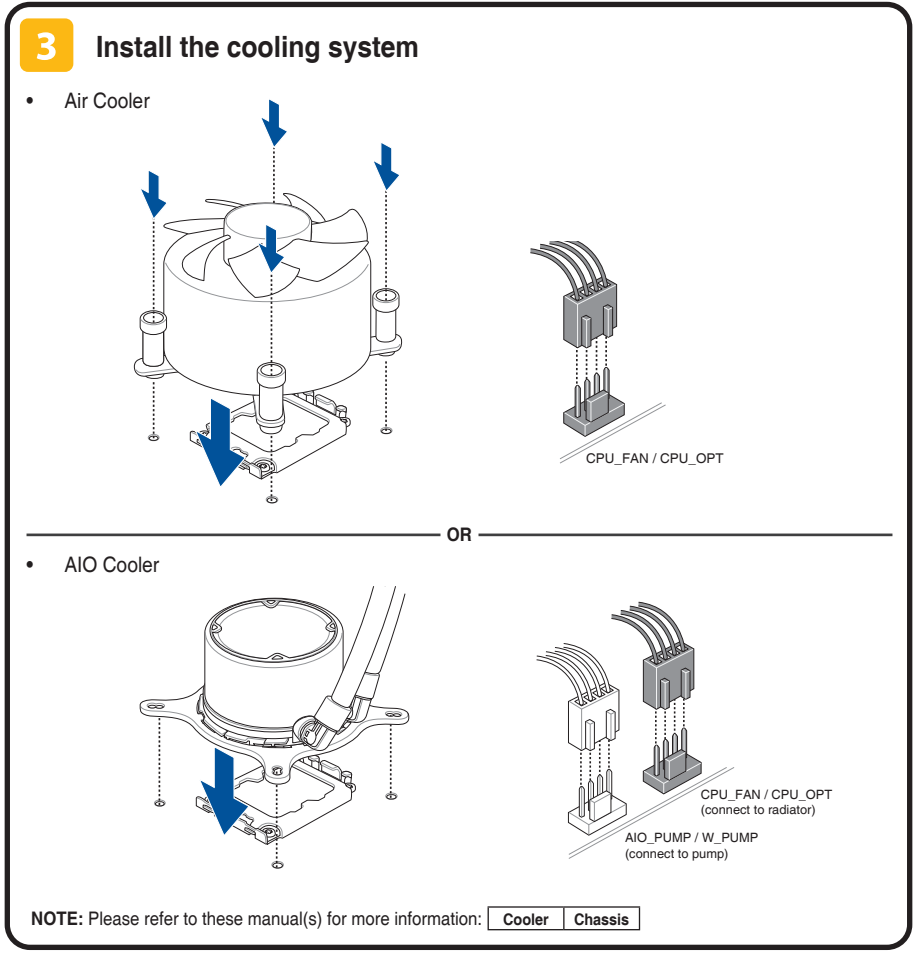

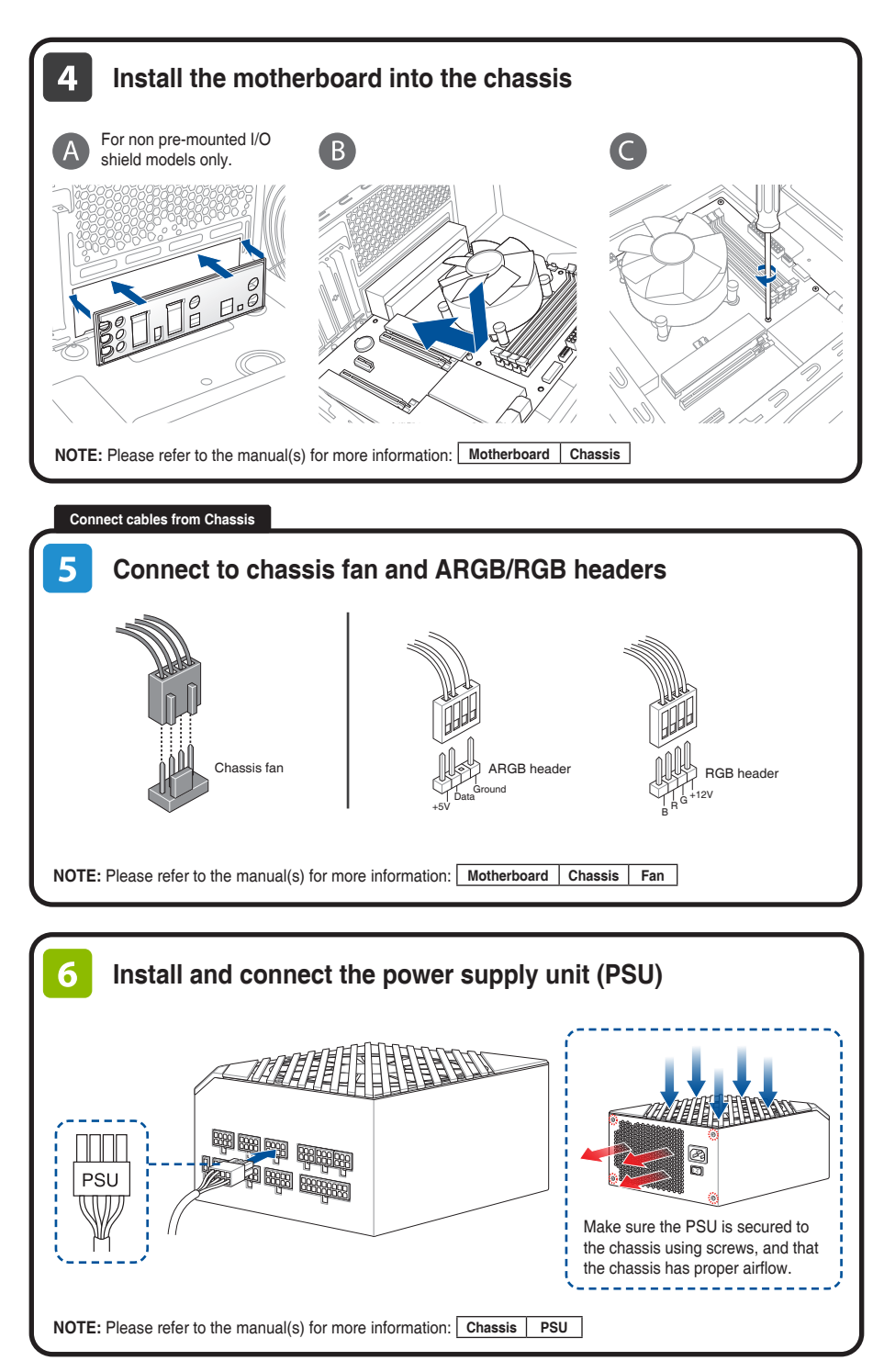

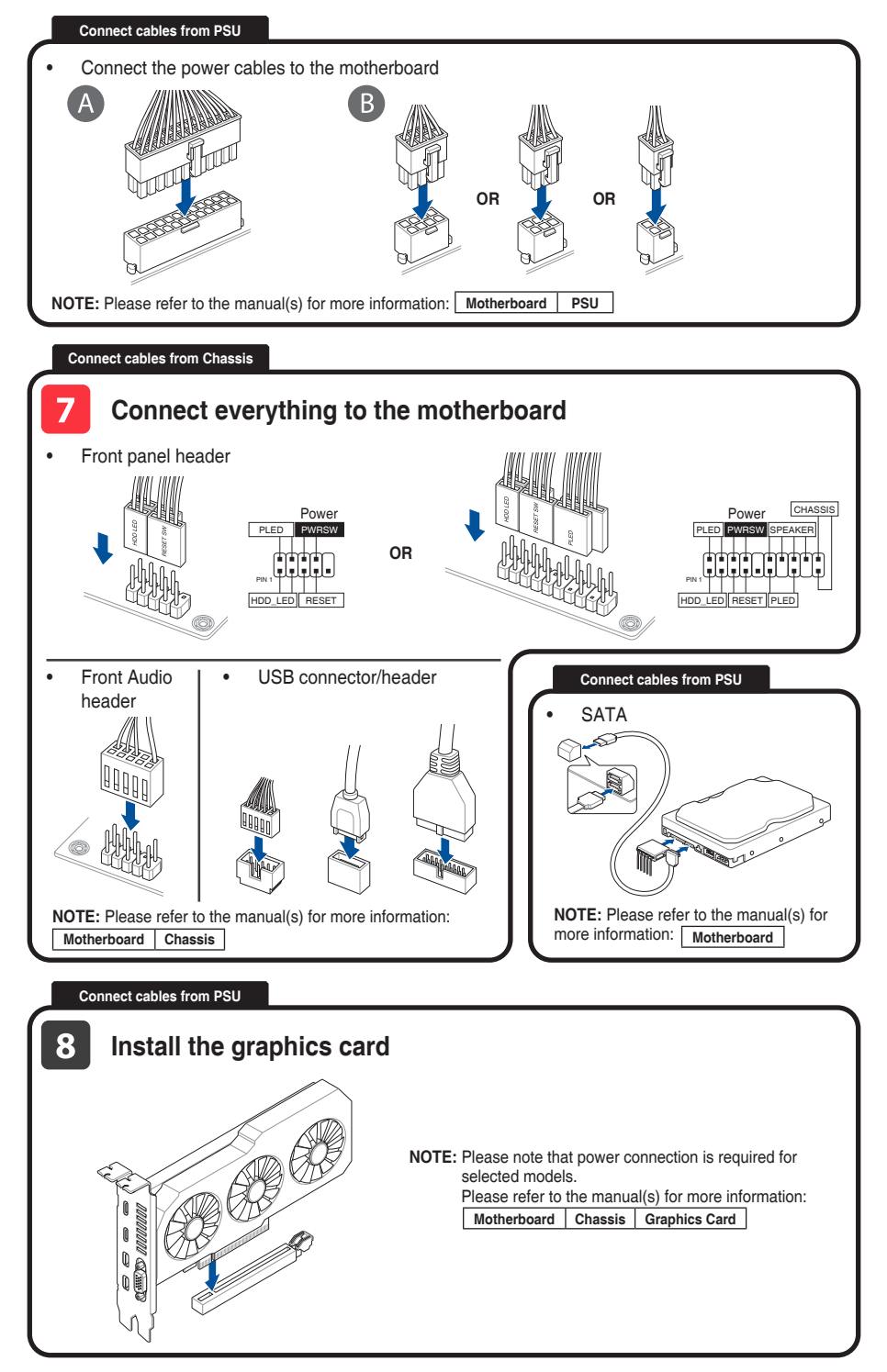

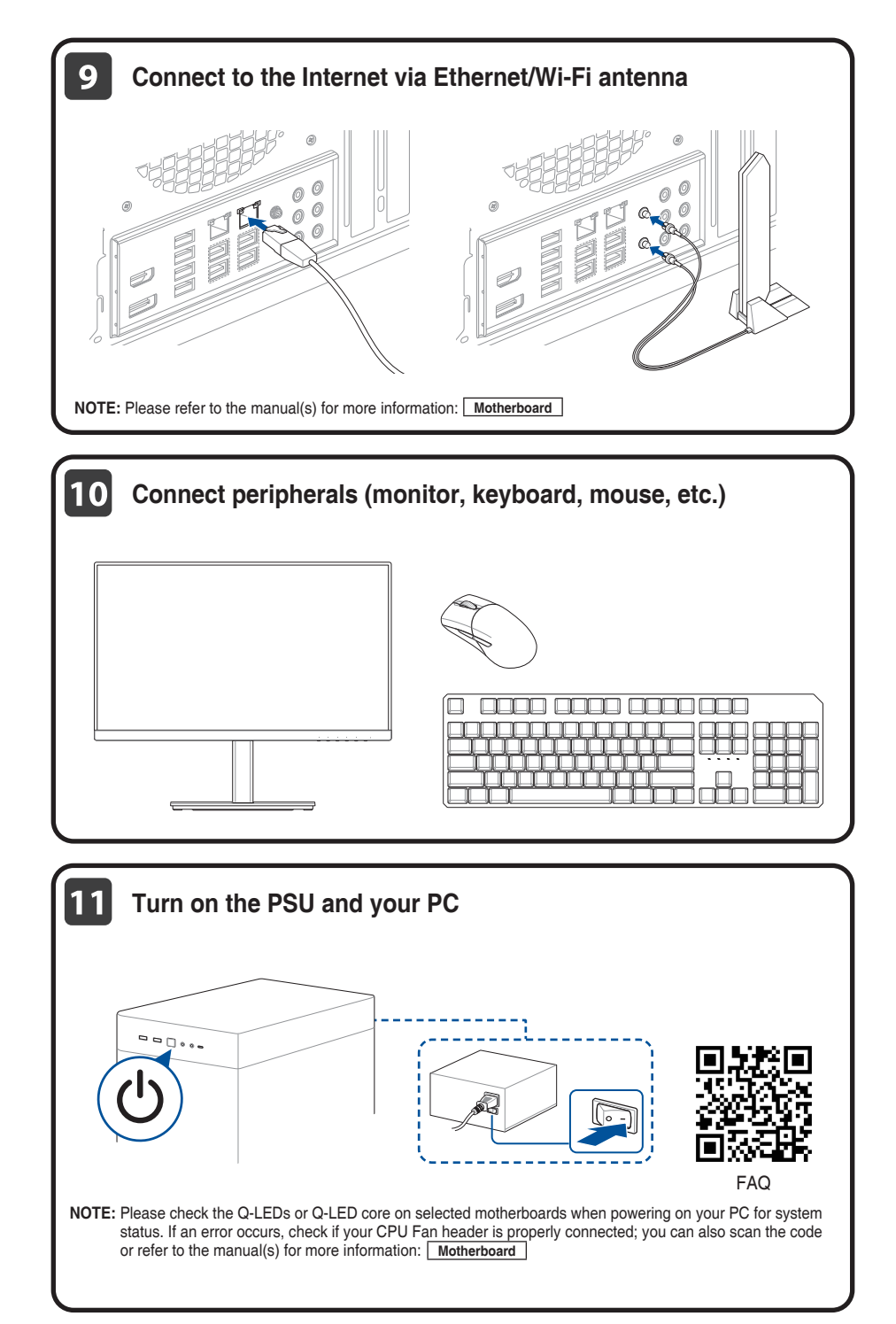

# **Install the operating system and drivers**

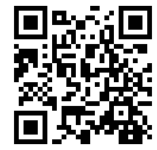

Driver and Utilities installation

### Стъпки:

- 1. Подгответе компонентите
- 2. Инсталирайте ключови компоненти
- 3. Инсталирайте охлаждащата система
- 4. Install the motherboard into the chassis<br>5. Intertantinative motivation practs a kondu
- 5. Инсталирайте дънната платка в корпуса
- 6. Монтирате и свържете захранващия блок (PSU)
- 7. Свържете всичко към дънната платка<br>8. Сеържете всичко към пъчната платка
- 8. Свържете всичко към дънната платка
- 9. Свържете към Интернет чрез Ethernet/Wi-Fi антена
- 10. Свържете периферни устройства (монитор, клавиатура, мишка и др.)
- 11. Включете PSU и Вашия компютър
- 12. Инсталирайте операционната система и драйверите

### Koraci:

- 
- 1. Pripremite komponente<br>2. Haradite komponente 2. Ugradite komponente
- 3. Ugradite sustav za hlađenje<br>4. Ugradite matičnu ploču u k
- 4. Ugradite matičnu ploču u kućište<br>5. Spojite na ventilator kućišta in a k
- 5. Spojite na ventilator kućišta in a konektore ARGB/RGB
- 6. Ugradite i spojite jedinicu za električno napajanje (PSU)
- 7. Spojite sve na matičnu ploču
- 8. Ugradite matičnu ploču
- 9. Spojite se na internet preko Ehterneta7Wi-Fi antene<br>10. Spojite vanjske uređaje (monitor tipkovnica itd.)
- 10. Spojite vanjske uređaje (monitor, tipkovnica itd.)
- 11. Uključite PSU i računalo
- 12. Ugradite operacijski sustav i upravljačke programe

### Kroky:

- 1. Připravte komponenty<br>2. Najnstalujte klíčové ko
- 2. Nainstalujte klíčové komponenty
- 3. Nainstalujte systém chlazení
- 4. Nainstalujte základní desku do skříně
- 5. Připojte ventilátor skříně a konektory ARGB/RGB
- 6. Nainstalujte a připojte zdroj napájení (PSU)
- Připojte vše k základní desce
- 8. Nainstalujte grafickou kartu<br>9. Přinoite se k internetu před
- 9. Připojte se k internetu před ethernetovou/Wi-Fi anténu
- 10. Připojte periférie (monitor, klávesnici, myš atd.)<br>11. Zapněte PSU a váš počítač
- Zapněte PSU a váš počítač
- 12. Nainstalujte operační systém a ovladače

### Trin:

- 1. Forbered delene<br>2. Installer nøgleko
- 2. Installer nøglekomponenterne
- 3. Installer kølesystemet
- 4. Installer bundkortet i kabinettet
- 5. Tilslut kabinettets ventilator og ARGB/RGB-header-stikkene
- 6. Installer og tilslut strømforsyningsenheden (PSU)
- 7. Tilslut det hele til bundkortet
- 8. Installer grafikkortet
- 9. Opret forbindelse til internettet via Ethernet/Wi-Fi-antenne
- 10. Tilslut eksterne enheder (skærm, tastatur, mus osv.)<br>11. Tænd PSU-enheden og din ng
- Tænd PSU-enheden og din pc
- 12. Installer operativsystemet og driverne

### Stappen:

- 1. Bereid de onderdelen voor<br>2. Installeer belangrijke onde
- 2. Installeer belangrijke onderdelen
- 3. Installeer het koelsysteem
- 4. Installeer het moederbord in de behuizing
- 5. Sluit aan op de behuizingsventilator en de ARGB/RGB-koppen<br>6. Justalleer en sluit de voeding (PSL) aan
- 6. Installeer en sluit de voeding (PSU) aan<br>7 Sluit alles aan op het moederbord
- 7. Sluit alles aan op het moederbord<br>8. Installeer de grafische kaart
- 8. Installeer de grafische kaart<br>9. Maak verbinding met intern
- 9. Maak verbinding met internet via ethernet/wifi-antenne
- 10. Sluit randapparatuur aan (monitor, toetsenbord, muis enz.)
- 11. Schakel de voeding en uw pc in
- 12. Installeer het besturingssysteem en stuurprogramma's

### Sammud:

- 1. Valmistage komponendid ette
- 2. Installige põhikomponendid<br>3. Paigaldage jahutussüsteem
- 3. Paigaldage jahutussüsteem<br>4. Paigaldage emanlaat šassiile
- 4. Paigaldage emaplaat šassiile<br>5. Ühendage šassiiventilaatori i
- 5. Ühendage šassiiventilaatori ja ARGB/RGB päistega
- 6. Paigaldage ja ühendage toiteallikas (PSU)<br>7. Ühendage kõik emanlaadiga
- 7. Ühendage kõik emaplaadiga<br>8. Paigaldage graafikakaart
- 8. Paigaldage graafikakaart
- 9. Interneti-ühenduse loomine Etherneti/Wi-Fi antenni kaudu<br>10. Ühendage välisseadmed (monitor klaviatuur biir ine)
- 10. Ühendage välisseadmed (monitor, klaviatuur, hiir jne)
- 11. Lülitage PSU ja arvuti sisse<br>12. Installige operatsioonisüst
- 12. Installige operatsioonisüsteem ja draiverid

### Étapes :

- 1. Préparez les composants<br>2. Installez les composants
- 2. Installez les composants essentiels<br>3. Installez le système de refroidissem
- 3. Installez le système de refroidissement<br>4 Installez la carte mère dans le châssis
- 4. Installez la carte mère dans le châssis
- 5. Branchez le ventilateur du châssis et les connecteurs ARGB/RGB
- 6. Installez et connectez le bloc d'alimentation
- 7. Connectez tous les éléments à la carte mère<br>8. Los la carte graphique
- Installez la carte graphique
- 9. Connectez-vous à Internet via Ethernet / antenne Wi-Fi
- 10. Connectez les périphériques (écran, clavier, souris, etc.)<br>11. Allumez le bloc d'alimentation et votre ordinateur
- 11. Allumez le bloc d'alimentation et votre ordinateur<br>12. Installez le système d'exploitation et les pilotes
- Installez le système d'exploitation et les pilotes

### Vaiheet:

Schritte:

- 1. Valmistele osat
- 2. Asenna tärkeimmät osat
- 3. Asenna jäähdytysjärjestelmä<br>4. Asenna emolevy runkoon
- 4. Asenna emolevy runkoon

7. Liitä kaikki emolevyyn<br>8. Asenna näytönohiain 8. Asenna näytönohjain

5. Liitä runkoon tuuletin ja ARGB/RGB-kokoojat 6. Asenna ja liitä power supply unit (PSU)

9. Muodosta internet-yhteys Ethernet/Wi-Fi-antennilla 10. Liitä oheislaitteet (monitori, näppäimistö, hiiri jne.)

1. Bereiten Sie die Komponenten vor 2. Installieren Sie die Schlüsselkomponenten 3. Installieren Sie das Kühlsystem 4. Installieren Sie das Motherboard im Gehäuse 5. Stellen Sie eine Verbindung mit dem Gehäuselüfter und den ARGB/RGB-Headern her 6. Installieren Sie das Netzteil (PSU) und schließen Sie es an 7. Verbinden Sie alle Kabel mit dem Motherboard

11. Kytke PSU ja PC-tietokone päälle 12. Asenna käyttöjärjestelmä ja ohjaimet

11. Schalten Sie das Netzteil und Ihren PC ein 12. Installieren Sie das Betriebssystem und die Treiber

9. Stellen Sie über Ethernet/WLAN-Antenne eine Verbindung mit dem Internet her<br>10. Schließen Sie Peripherieneräte an (Monitor Tastatur, Maus, etc.) 10. Schließen Sie Peripheriegeräte an (Monitor, Tastatur, Maus, etc.)

8. Installieren Sie die Grafikkarte

7

### Βήματα:

- 1. Προετοιμάστε τα εξαρτήματα<br>2. Γενναταστήστε τα βασικά εξαρ
- 2. Εγκαταστήστε τα βασικά εξαρτήματα<br>3. Εγκαταστήστε το σύστημα ψύξης
- 3. Εγκαταστήστε το σύστημα ψύξης<br>4. Εγκαταστήστε τη μητοική πλακέτα
- 4. Εγκαταστήστε τη μητρική πλακέτα στο πλαίσιο
- 5. Συνδέστε με τον ανεμιστήρα τους πλαισίου και τις φίσες ARGB/RGB
- 6. Εγκαταστήστε και συνδέστε τη μονάδα τροφοδοσίας (PSU)
- 7. Συνδέστε τα πάντα στη μητρική πλακέτα
- 8. Εγκαταστήστε την κάρτα γραφικών
- 9. Συνδεθείτε στο διαδίκτυο μέσω Ethernet/Κεραίας Wi-Fi
- 10. Συνδέστε τα περιφερειακά (οθόνη, πληκτρολόγιο, ποντίκι κ.λπ.)<br>11. Ενεργαποιήστε την PSU και τον υπολογιατή σας
- 11. Ενεργοποιήστε την PSU και τον υπολογιστή σας
- 12. Εγκαταστήστε το λειτουργικό σύστημα και τα προγράμματα οδήγησης

### Lépések:

- 1. Készítse elő a részegységeket
- 2. Szerelje be a kulcsfontosságú részegységeket<br>3. Szerelje be a bűtőrendszert
- 3. Szerelje be a hűtőrendszert<br>4. Szerelje be az alaplanot a b
- 4. Szerelje be az alaplapot a házba
- 5. Csatlakoztassa a ház ventilátorához és az ARGB/RGB-csatlakozókhoz<br>6. Szerelje be és csatlakoztassa a tánegységet (PSU)
- 6. Szerelje be és csatlakoztassa a tápegységet (PSU)
- 7. Csatlakoztasson mindent az alaplaphoz<br>8. Szerelje be a videokártvát
- 8. Szerelje be a videokártyát
- 9. Csatlakozzon az internethez Ethernet/Wi-Fi-antennán keresztül.
- 10. Csatlakoztassa a perifériákat (monitor, billentyűzet, egér stb.)
- 11. Kapcsolja be a tápegységet és a számítógépet<br>12. Telepítse az operációs rendszert és az illesztőp
- 12. Telepítse az operációs rendszert és az illesztőprogramokat

### Fasi:

- 1. Preparare i componenti
- 2. Installare i componenti principali
- 3. Installare il sistema di raffreddamento<br>4. Installare la scheda madre nello chass
- 4. Installare la scheda madre nello chassis
- 5. Collegare alla ventola dello chassis e ai connettori ARGB/RGB
- 6. Installare e collegare l'alimentatore (PSU)
- 7. Collegare tutto alla scheda madre
- 8. Installare la scheda grafica
- 9. Connettersi a Internet tramite antenna Ethernet/Wi-Fi
- 10. Collegare le periferiche (monitor, tastiera, mouse, ecc.)<br>11. Accendere la PSLI e il PC
- 11. Accendere la PSU e il PC<br>12 Installare il sistema one
- 12. Installare il sistema operativo e i driver

### Langkah-langkah:

- 
- 1. Siapkan komponen 2. Pasang komponen inti
- 3. Pasang sistem pendingin
- 4. Pasang motherboard ke dalam sasis
- 5. Sambungkan kipas sasis dan header ARGB/RGB
- 6. Pasang dan sambungkan unit catu daya (PSU)
- 7. Sambungkan semuanya ke motherboard
- 8. Pasang kartu grafis
- 9. Sambungkan ke Internet melalui antena Ethernet/Wi-Fi
- 10. Sambungkan periferal (monitor, keyboard, mouse, dll.)
- 11. Hidupkan PSU dan PC Anda
- 12. Instal sistem operasi dan driver

### Қадамдар:

8

- 1. Құрамдастарды дайындаңыз<br>2. Негізгі курамдастарды орнаті
- 2. Негізгі құрамдастарды орнатыңыз<br>3. Салқындату жүйесін орнатыныз
- Салқындату жүйесін орнатыңыз
- 4. Жүйелік тақтаны шассиге орнатыңыз
- 5. Шасси желдеткішіне және ARGB/RGB бастиектеріне қосыңыз
- 6. Қуат беру блогын (PSU) орнатып, қосыңыз
- -<br>Барлығын жүйелік тактаға қосыныз
- 8. Графикалық карталарды орнатыңыз
- 9. Интернетке Ethernet/Wi-Fi антеннасы арқылы қосылыңыз
- 10. Сыртқы құрылғыларды (монитор, пернетақта, тінтуір, т.б.) қосыңыз
- 
- 11. PSU блогын немесе компьютерді қосыңыз<br>12. Олерациялық жүйені немесе драйверлерд 12. Операциялық жүйені немесе драйверлерді орнатыңыз

### 단계:

- 1. 구성 요소를 준비합니다<br>2. 주요 구성 요소를 설치한
- ..<br>2. 주요 구성 요소를 설치합니다<br>3. 냉간 시스텐을 석치한니다
- 
- 3. 냉각 시스템을 설치합니다<br>4. 메인보드를 섀시에 설치한
- 4. 메인보드를 섀시에 설치합니다<br>5. 새시 패과 APGR/PGR 헤더에 S
- .. 새 그 그는 새 가게 듣기를 가<br>- 새시 팬과 ARGB/RGB 헤더에 연결합니다<br>- 저위 공급 장치/PSUN를 설치하고 여결하! 6. 전원 공급 장치(PSU)를 설치하고 연결합니다
- .<br>7. 모든 것을 메인보드에 연결합니다<br>8. 그래픽 카드록 설치합니다
- 
- 8. 그래픽 카드를 설치합니다<br>9. 이더넷/Wi-Fi 안테나를 통 9. 이더넷/Wi-Fi 안테나를 통해 인터넷에 연결합니다 anténu<br>10. 주변 장치/미니터 키비드 마으스 드\를 여겨하니다
- 10. 주변 장치(모니터, 키보드, 마우스 등)를 연결합니다
- 
- 11. PSU와 PC를 켭니다<br>12. 운영 체제안 드라이 12. 운영 체제와 드라이버를 설치합니다

### Veiksmai:

- 1. Paruoškite komponentus<br>2. Sumontuokite pagrindini
- 2. Sumontuokite pagrindinius komponentus<br>3. Sumontuokite aušinimo sistema
- 3. Sumontuokite aušinimo sistemą<br>4. Imontuokite į bloka pagrindinę r
- 4. Įmontuokite į bloką pagrindinę plokštę<br>5. Prijunkite prie bloko ventiliatoriaus ir A
- 5. Prijunkite prie bloko ventiliatoriaus ir ARGB / RGB jungčių
- 6. Sumontuokite ir prijunkite maitinimo bloką (PSU)
- 7. Viską prijunkite prie pagrindinės plokštės
- 8. Sumontuokite vaizdo plokštę
- 9. Prisijunkite prie interneto, naudodami eterneto / "Wi-Fi" anteną
- 10. Prijunkite išorinius įrenginius (monitorių, klaviatūrą, pelę ir kt.)
- 11. Įjunkite PSU ir kompiuterį
- 12. Įdiekite operacinę sistemą ir tvarkykles

### Darbības:

- 1. Sagatavojiet elementus<br>2. Uzstādiet elementus
- 
- 2. Uzstādiet elementus<br>3. Uzstādiet dzesēšanai 3. Uzstādiet dzesēšanas sistēmu<br>4. lebūvējiet mātesplati šasijā
- 4. lebūvējiet mātesplati šasijā<br>5. Savienojiet ar šasijas ventils
- 5. Savienojiet ar šasijas ventilatoru un ARGB/RGB sadalītājiem

10. Pievienojiet perifērijas ierīces (monitoru, tastatūru, peli utt.)<br>11. leslēdziet barošanas bloku (PSU) un datoru 11. leslēdziet barošanas bloku (PSU) un datoru<br>12. lostalējiet operētājsistēmu un draiverus 12. Instalējiet operētājsistēmu un draiverus

- 6. Uzstādiet un pievienojiet barošanas bloku (PSU)
- 7. Savienojiet visu ar mātesplati
- 8. Instalējiet grafisko karti 9. Izveidojiet savienojumu ar internetu, izmantojot Ethernet/Wi-Fi

antenu

1. Gjør klar delene 2. Installer hoveddeler<br>3. Installer kiølesystem 3. Installer kjølesystemet 4. Installer hovedkortet i kabinettet 5. Koble til kabinettviften og ARGB-/RGB-hoder 6. Installer og koble til strømforsyningsenheten (PSU)

Trinn:

7. Koble alt til hovedkortet 8. Installer grafikkortet

1. Prepare os componentes<br>2. Instale os componentes r 2. Instale os componentes principais 3. Instale o sistema de refrigeração 4. Instale a placa principal no chassis

Passos:

7. Ligue tudo à placa principal 8. Instale a placa gráfica<br>9. Lique à Internet atrav

Lique a PSU e o seu PC 12. Instale o sistema operativo e os controladores

9. Koble til Internett via Ethernet/Wi-Fi-antenne 10. Koble til utstyr (skjerm, tastatur, mus osv.) 11. Slå på strømforsyningen og PC-en<br>12. Installer operativsystem og drivere 12. Installer operativsystem og drivere

5. Ligue ao ventilador do chassis e aos conectores ARGB/RGB 6. Instale e ligue a fonte de alimentação (PSU)

9. Ligue à Internet através de antena Ethernet/Wi-Fi 10. Ligue os periféricos (monitor, teclado, rato, etc.)<br>11. Ligue a PSLLe o seu PC

### Kroki:

- 1. Przygotuj podzespoły
- 2. Zainstaluj główne podzespoły
- 
- 3. Zainstaluj układ chłodzenia<br>4. Zainstaluj płyte główna w o 4. Zainstaluj płytę główną w obudowie<br>5. Podłacz do wentylatora i złaczy beac
- 5. Podłącz do wentylatora i złączy header ARGB/RGB w obudowie
- 6. Zainstaluj i podłącz zasilacz (PSU)
- 7. Podłącz wszystko do płyty głównej<br>8. Zajnstaluj karte graficzna
- 8. Zainstaluj kartę graficzną<br>9. Nawiaż nołaczenie z Inter
- 9. Nawiąż połączenie z Internetem za pomocą anteny Ethernet/Wi-Fi
- 10. Podłącz urządzenia peryferyjne (monitor, klawiatura, mysz itp.)
- 11. Włącz zasilacz i komputer
- 12. Zainstaluj system operacyjny i sterowniki

### Инструкции:

- 1. Подготовка компонентов
- 2. Установка ключевых компонентов<br>3. Установка системы охлаждения
- 3. Установка системы охлаждения<br>4. Установка материалской праты в
- 4. Установка материнской платы в корпус<br>5. Повключение корпусного вентилятора
- 5. Подключение корпусного вентилятора и разъемов ARGB/RGB
- 6. Установка и подключение блока питания (БП)
- 7. Подключение кабелей к материнской плате
- 8. Установка видеокарты
- 9. Подключение кабеля Ethernet/антенны Wi-Fi
- 10. Подключение периферийных устройств (монитор, клавиатура, мышь и т. п.)
- 11. Включение тумблера на блоке питания и компьютера
- 12. Установка операционной системы и драйверов

### Pași:

- 1. Pregătiți componentele<br>2. Instalarea componentel
- 2. Instalarea componentelor cheie
- 3. Instalarea sistemului de răcire<br>4. Instalați placa de bază în carc
- 4. Instalați placa de bază în carcasă
- 5. Conectați ventilatorul carcasei și capetele ARGB/RGB
- 6. Instalați și conectați unitatea de alimentare (PSU)
- 7. Conectați toate elementele la placa de bază
- 8. Instalați placa grafică
- 9. Conectați-vă la internet prin intermediul antenei Ethernet/Wi-Fi
- 10. Conectați perifericele (monitor, tastatură, mouse etc.)
- 11. Porniți PSU și PC-ul dvs.
- 12. Instalați sistemul de operare și driverele

### Pasos:

- 1. Preparar los componentes<br>2. Instalar componentes clay
- Instalar componentes clave
- 3. Instalar el sistema de refrigeración
- 4. Instalar la placa base en el chasis
- 5. Conectarse al ventilador del chasis y a las bases de conexiones ARGB/RGB
- 6. Instalar la unidad de fuente de alimentación (PSU) y conectarse a ella
- 7. Conectar todo a la placa base<br>8. Instalar la tarieta gráfica
- Instalar la tarjeta gráfica
- 9. Conectarse a Internet a través de una antena Ethernet/Wi-Fi
- 10. Conectar los periféricos (monitor, teclado, ratón, etc.)<br>11 Focienda la fuente de alimentación y su PC
- 11. Encienda la fuente de alimentación y su PC
- 12. Instalar el sistema operativo y los controladores

### Koraci:

- 1. Pripremite komponente<br>2. Instaliraite kliučne komp
- 2. Instalirajte ključne komponente
- 3. Instalirajte sistem za hlađenje
- 4. Instalirajte matičnu ploču u kućište
- 5. Povežite za ventilator kućišta i ARGB/RGB zaglavlja<br>6. lnstalirajte i povežite jedinicu za napajanje (PSU)
- 6. Instalirajte i povežite jedinicu za napajanje (PSU)
- 7. Povežite sve za matičnu ploču
- 8. Instalirajte grafičku karticu
- 9. Povežite se na internet preko Ethernet/Wi-Fi antene
- 10. Povežite periferne uređaje (monitor, tastaturu, miša, itd.)<br>11. Likliučite PSU i svoj PC 11. Uključite PSU i svoj PC
- 
- 12. Instalirajte operativni sistem i drajveree

### Kroky:

- 1. Pripraviť všetky súčasti<br>2. Najnštalovať hlavné sú
- 2. Nainštalovať hlavné súčasti
- 3. Nainštalovať chladiaci systém<br>4. Nainštalovať základnú dosku
- 4. Nainštalovať základnú dosku na rám<br>5. Prinojiť ventilátor na rám a hlavičku
- 5. Pripojiť ventilátor na rám a hlavičku ARGB/RGB<br>6. Nainštalovať a pripojiť napájací zdroj (PSU)
- 6. Nainštalovať a pripojiť napájací zdroj (PSU)
- 7. Všetko zapojiť do základnej dosky
- 8. Nainštalovať grafickú kartu<br>9. Pripoliť k internetu prostrei
- 9. Pripojiť k internetu prostredníctvom antény Ethernet/Wi-Fi
- 10. Pripojiť periférne zariadenia (monitor, klávesnica, myš, atď.)<br>11. Zapnúť PSLLa počítač
- 11. Zapnúť PSU a počítač
- 12. Nainštalovať operačný systém a ovládače

### Steg:

- 1. Förbered komponenterna.
- 2. Installera viktiga komponenter
- 3. Installera kylsysemet<br>4 Installera moderkorte
- 4. Installera moderkortet i chassiet<br>5. Anslut till chassifläkten och ARGI
- 5. Anslut till chassifläkten och ARGB/RGB-huvuden
- 6. Installera och anslut strömförsörjningsenheten (PSU)
- 7. Anslut allt till moderkortet<br>8. Installera grafikkortet
- 8. Installera grafikkortet<br>9. Anslut till Internet via
- 9. Anslut till Internet via Ethernet/Wi-Fi-antennen
- 10. Anslut kringutrustningen (bildskärm, tangentbord, mus osv.)
- 11. Starta PSU-enheten och datorn
- 12. Installera operativsystemet och drivrutinerna

### ขั้นตอน:

- 1. เตรียมส่วนประกอบ<br>2. ติดตั้งส่วนประกอบเ
- 
- 2. ติดตั้งส่วนประกอบหลัก<br>3. ติดตั้งระบบทำความเย็น
- ่ 3. ติดตั้งระบบทำความเย็น<br>4. ติดตั้งเมนบอร์ดเข้ากับวิ
- 4. ติดตั้งเมนบอร์ดเข้าก*ั*บโครงเครื่อง<br>5. เชื่อมต่อกับพัดอมวิตรงเครื่องและเ 5. เชื่อมต<sup>่</sup>อกับพัดลมโครงเครื่องและส่วนหัว ARGB/RGB<br>6. ติดตั้งและเชื่อมต่อชูดจ่ายใฟ (PSU)

9. เชื่อมต่ออินเทอร์เน็ตผ่านเสาอากาศ Ethernet/Wi-Fi 10. เชื่อมต่ออุปกรณ์ต่อพ่วง (หน้าจอ แป้นพิมพ์เมาส์ฯลฯ)

9

6. ติดตั้งและเชื่อมต่อชุดจ่ายไฟ (PSU)

5. Kasa fanına ve ARGB/RGB başlıklarına bağlayın<br>6. Güc kaynağı ünitesini (PSU) takın ve bağlayın 6. Güç kaynağı ünitesini (PSU) takın ve bağlayın Her şeyi ana karta bağlayın 8. Grafik kartını takın

9. Ethernet/Wi-Fi anteni ile internete bağlanın 10. Çevre birimlerini bağlayın (monitör, klavye, fare vb.)

11. PSU'yu ve bilgisayarınızı açın<br>12. İslatim sistemini ve sürücüler 12. İşletim sistemini ve sürücüleri kurun

1. Chuẩn bị các linh kiện<br>2. Lắn đặt các linh kiên c Lắp đặt các linh kiện chính 3. Lắp đặt hệ thống làm mát 4. Lắp đặt bo mạch chủ vào thùng máy<br>5. Kết nối với quat thùng máy và đầu cắ 5. Kết nối với quạt thùng máy và đầu cắm ARGB/RGB

Các bước:

8. Lắp đặt card đồ họa<br>9. Kết nối internet qua

11. Bật PSU và máy tính 12. Cài đặt hệ điều hành và các driver

6. Lắp đặt và kết nối bộ nguồn (PSU)<br>7. Kết nối mọi thứ với bọ mạch chủ 7. Kết nối mọi thứ với bo mạch chủ

9. Kết nối internet qua ăng-ten Ethernet/Wi-Fi 10. Kết nối các thiết bị ngoại vi (màn hình, bàn phím, chuột, v.v...)<br>11 – Bật PSU và máy tính

- 7. เชื่อมต่อทุกอย่างเข้ากับเมนบอร์ด
- .<br>8. ติดตั้งกราฟิกการ์ด<br>9. เชื่อมต่ออินเทอร์เน็

11. เปิด PSU และ PC ของคุณ 12. ติดตั้งระบบปฏิบัติการและไดรเวอร์

1. Bileşenleri hazırlayın 2. Temel bileşenleri kurun<br>3. Soğutma sistemini kuru 3. Soğutma sistemini kurun 4. Anakartı kasaya takın<br>5. Kasa fanına ve ARGB/

Adımlar:

### Кроки:

- 1. Підготуйте компоненти
- 2. Встановіть ключові компоненти
- 3. Встановіть охолоджувальну систему<br>4. Встановіть материнську плату в корпус
- 
- 4. Встановіть материнську плату в корпус 5. Підключіть до корпусу вентилятор і з'єднувачі ARGB/RGB
- 6. Встановіть і підключіть блок живлення (БЖ)
- 7. Підключіть все до материнської плати<br>8. Встановіть графічну карту 8. Встановіть графічну карту
- 
- 
- 11. ZУвімкніть БЖ і ПК
- 12. Встановіть операційну систему і драйвери

### Koraki:

- 1. Pripravite komponente
- 2. Namestite ključne komponente
- 3. Namestite hladilni sistem<br>4. Namestite matično plošče
- 4. Namestite matično ploščo v ohišje<br>5. Vznostavite povezavo z ventilatori
- 5. Vzpostavite povezavo z ventilatorjem ohišja in vodili ARGB/RGB
- 6. Namestite in priklopite napajalno enoto (PSU)
- 7. Povežite vse z matično ploščo<br>8. Namestite grafično kartico
- Namestite grafično kartico
- 9. Vzpostavite povezavo z internetom prek antene za ethernet/Wi-Fi
- 10. Priklopite zunanje naprave (monitor, tipkovnico, miško itd.)
- 11. Vklopite napajalnik PSU in računalnik 12. Namestite operacijski sistem in gonilnike
- 

# **Electrical safety**

- To prevent electrical shock hazard, disconnect the power cable from the electrical outlet before relocating the system.
- When adding or removing devices to or from the system, ensure that the power cables for the devices are unplugged before the signal cables are connected. If possible, disconnect all power cables from the existing system before you add a device.
- Before connecting or removing signal cables from the motherboard, ensure that all power cables are unplugged.
- Seek professional assistance before using an adapter or extension cord. These devices could interrupt the grounding circuit.
- Ensure that your power supply is set to the correct voltage in your area. If you are not sure about the voltage of the electrical outlet you are using, contact your local power company.
- If the power supply is broken, do not try to fix it by yourself. Contact a qualified service technician or your retailer.

# **Operation safety**

- Before installing the motherboard and adding devices on it, carefully read all the manuals that came with the package.
- Before using the product, ensure all cables are correctly connected and the power cables are not damaged. If you detect any damage, contact your dealer immediately.
- To avoid short circuits, keep paper clips, screws, and staples away from connectors, slots, sockets and circuitry.
- Avoid dust, humidity, and temperature extremes. Do not place the product in any area where it may become wet.
- Place the product on a stable surface.
- If you encounter technical problems with the product, contact a qualified service technician or your retailer.
- Your motherboard should only be used in environments with ambient temperatures between 10°C and 35°C.

# **Button/Coin Batteries Safety Information**

∧

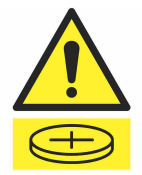

# **WARNING**

**KEEP OUT OF REACH OF CHILDREN** Swallowing can lead to chemical burns, perforation of soft tissue, and death. Severe burns can occur within 2 hours of ingestion. Seek medical attention immediately.

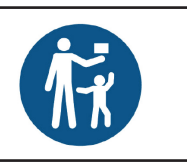

- 9. Підключіться до Інтернету по антені Ethernet/Wi-Fi 10. Підключіть периферійні пристрої (монітор, клавіатура, миша тощо) .4 ثبت اللوحة األم بالهيكل ..<br>5. صل مروحة الهيكل ورؤوس ARGB/RGB<br>6 دك ، حدة الامداد بالطاقة ( PSLI) .6 ركب وحدة اإلمداد بالطاقة )PSU) .<br>7. صل كلّ شيء باللوحة الأم<br>8. ، كب بطاقة الرسومات 8. ركب بطاقة الرسومات<br>9 صله بالانترنت عد الاد .9 صله باإلنترنت عبر اإليثرنت/هوائي Fi-Wi 10. صل الأجهزة الطرفية (الشاشة, لوحة المفاتيح, الماوس, وغيرها) .11 شغل وحدة اإلمداد بالطاقة وحاسوبك الشخصي .12 ثبت نظام التشغيل والمشغالت .1 مؤلفه ها را آماده کنید .<br>2. مؤلّفه های کلیدی را نصب کنید<br>3. سستم خنک کننده را نصب کنند .<br>سیستم خنک کننده ر ا نصب کنید .4 ٪ مادربرد را روی شاسی نصب کنید<br>5 ٪ در دفترشاسی، هدرهای R/RGB .<br>5. به فن شاسی و هدرهای ARGB/RGB وصل کنید<br>6. مندم برق (PSU) را نصب و وصل کنند .6 منبع برق )PSU )را نصب و وصل کنید 7. همه چیز را به مادربرد وصل کنید<br>8 ـ کارت گی افک را نصب کنید مراحل:
	- .8 کارت گرافیک را نصب کنید<br>9. از طریق اثرنت/آنش Wi-Fi

1. جهز المكونات<br>2. ثنت المكونات ا .<br>2. ثبت المكونات الأساسية<br>3. ثبت نظام التبريد .3 ثبت نظام التبريد

الخطوات:

- .9 از طریق اترنت/آنتن Fi-Wi به اینترنت وصل شوید .10 وسیله های جانبی را وصل کنید )مانیتور، صفحه کلید، ماوس، سایر موارد(
	- .11 PSU و کامپیوتر را روشن کنید
		- .12 سیستم عامل و درایورها را نصب کنید

# **General Notices**

# **FCC Compliance Information**

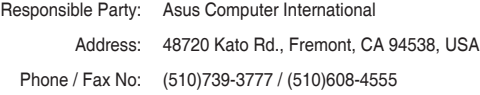

This device complies with part 15 of the FCC Rules. Operation is subject to the following two conditions: (1) This device may not cause harmful interference, and (2) this device must accept any interference received, including interference that may cause undesired operation.

This equipment has been tested and found to comply with the limits for a Class B digital device, pursuant to part 15 of the FCC Rules. These limits are designed to provide reasonable protection against harmful interference in a residential installation. This equipment generates, uses and can radiate radio frequency energy and, if not installed and used in accordance with the instructions, may cause harmful interference to radio communications. However, there is no guarantee that interference will not occur in a particular installation. If this equipment does cause harmful interference to radio or television reception, which can be determined by turning the equipment off and on, the user is encouraged to try to correct the interference by one or more of the following measures:

- Reorient or relocate the receiving antenna.
- Increase the separation between the equipment and receiver.
- Connect the equipment into an outlet on a circuit different from that to which the receiver is connected.
- Consult the dealer or an experienced radio/TV technician for help.

# **HDMI Trademark Notice**

The terms HDMI, HDMI High-Definition Multimedia Interface, HDMI Trade dress, and the HDMI Logo are trademarks or registered trademarks of HDMI Licensing Administrator, Inc.

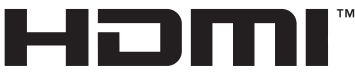

HIGH-DEFINITION MULTIMEDIA INTERFACE

## **Safety Precautions**

Accessories that came with this product have been designed and verified for the use in connection with this product. Never use accessories for other products to prevent the risk of electric shock or fire.

# **安全上のご注意**

付属品は当該専用品です。他の機器には使用しないでください。機器の破損もしくは、火災や感電の原因となることがあります。

# **VCCI: Japan Compliance Statement**

## **Class B ITE**

この装置は、クラスB情報技術装置です。この装置は、家庭環境で使用することを目 的としていますが、この装置がラジオやテレビジョン受信機に近接して使用されると、 受信障害を引き起こすことがあります。 取扱説明書に従って正しい取り扱いをして下さい。

 $VCCI - B$ 

## **Japan JATE**

本製品は電気通信事業者(移動通信会社、固定通信会社、インターネットプロバイダ等)の通信回線(公衆無線LANを含む)に直 接接続することができません。本製品をインターネットに接続する場合は、必ずルーター等を経由し接続してください。

# **Declaration of compliance for product environmental regulation**

ASUS follows the green design concept to design and manufacture our products, and makes sure that each stage of the product life cycle of ASUS product is in line with global environmental regulations. In addition, ASUS disclose the relevant information based on regulation requirements.

Please refer to http://csr.asus.com/Compliance.htm for information disclosure based on regulation requirements ASUS is complied with:

### **EU REACH and Article 33**

Complying with the REACH (Registration, Evaluation, Authorisation, and Restriction of Chemicals) regulatory framework, we published the chemical substances in our products at ASUS REACH website at http://csr.asus.com/english/REACH. htm.

### **EU RoHS**

This product complies with the EU RoHS Directive. For more details, see http://csr.asus.com/english/article.aspx?id=35

### **India RoHS**

This product complies with the "India E-Waste (Management) Rules, 2016" and prohibits use of lead, mercury, hexavalent chromium, polybrominated biphenyls (PBBs) and polybrominated diphenyl ethers (PBDEs) in concentrations exceeding 0.1% by weight in homogenous materials and 0.01% by weight in homogenous materials for cadmium, except for the exemptions listed in Schedule II of the Rule.

### **Vietnam RoHS**

ASUS products sold in Vietnam, on or after September 23, 2011,meet the requirements of the Vietnam Circular 30/2011/ TT-BCT.

Các sản phẩm ASUS bán tại Việt Nam, vào ngày 23 tháng 9 năm2011 trở về sau, đều phải đáp ứng các yêu cầu của Thông tư 30/2011/TT-BCT của Việt Nam.

### **Türkiye RoHS**

AEEE Yönetmeliğine Uygundur

### **ASUS Recycling/Takeback Services**

ASUS recycling and takeback programs come from our commitment to the highest standards for protecting our environment. We believe in providing solutions for you to be able to responsibly recycle our products, batteries, other components as well as the packaging materials. Please go to http://csr.asus.com/english/Takeback.htm for detailed recycling information in different regions.

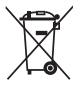

DO NOT throw the motherboard in municipal waste. This product has been designed to enable proper reuse of parts and recycling. This symbol of the crossed out wheeled bin indicates that the product (electrical and electronic equipment) should not be placed in municipal waste. Check local regulations for disposal of electronic products.

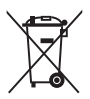

DO NOT throw the mercury-containing button cell battery in municipal waste. This symbol of the crossed out wheeled bin indicates that the battery should not be placed in municipal waste.

# **France sorting and recycling information**

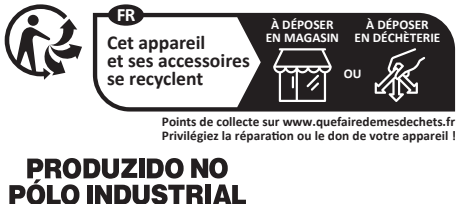

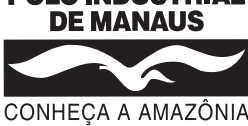

# **Compliance Statement of Innovation, Science and Economic Development Canada (ISED)**

This device complies with Innovation, Science and Economic Development Canada licence exempt RSS standard(s). Operation is subject to the following two conditions: (1) this device may not cause interference, and (2) this device must accept any interference, including interference that may cause undesired operation of the device. CAN ICES-003(B)/NMB-003(B)

# **Déclaration de conformité de Innovation, Sciences et Développement économique Canada (ISED)**

Le présent appareil est conforme aux CNR d'Innovation, Sciences et Développement économique Canada applicables aux appareils radio exempts de licence. L'exploitation est autorisée aux deux conditions suivantes : (1) l'appareil ne doit pas produire de brouillage, et (2) l'utilisateur de l'appareil doit accepter tout brouillage radioélectrique subi, même si le brouillage est susceptible d'en compromettre le fonctionnement.

CAN ICES-003(B)/NMB-003(B)

## **KC: Korea Warning Statement**

B급 기기 (가정용 방송통신기자재)

이 기기는 가정용(B급) 전자파적합기기로서 주로 가정에서 사용하는 것을 목적으로 하며, 모든 지역에서 사용할 수 있습니다.

# **Simplified UKCA Declaration of Conformity**

ASUSTeK Computer Inc. hereby declares that this device is in compliance with the essential requirements and other relevant provisions of related UKCA Directives. Full text of UKCA declaration of conformity is available at: www.asus.com/support

# **Simplified EU Declaration of Conformity**

**English** ASUSTeK Computer Inc. hereby declares that this device is in compliance with the essential requirements and other relevant provisions of related Directives. Full text of EU declaration of conformity is available at: www.asus.com/support

**Français** AsusTek Computer Inc. déclare par la présente que cet appareil est conforme aux critères essentiels et autres clauses pertinentes des directives concernées. La déclaration de conformité de l'UE peut être téléchargée à partir du site Internet suivant : www.asus.com/support

**Deutsch** ASUSTeK Computer Inc. erklärt hiermit, dass dieses Gerät mit den wesentlichen Anforderungen und anderen relevanten Bestimmungen der zugehörigen Richtlinien übereinstimmt. Der gesamte Text der EU-Konformitätserklärung ist verfügbar unter: www.asus.com/support

**Italiano** ASUSTeK Computer Inc. con la presente dichiara che questo dispositivo è conforme ai requisiti essenziali e alle altre disposizioni pertinenti con le direttive correlate. Il testo completo della dichiarazione di conformità UE è disponibile all'indirizzo: www.asus.com/support

**Русский** Компания ASUS заявляет, что это устройство соответствует основным требованиям и другим соответствующим условиям соответствующих директив. Подробную информацию, пожалуйста, смотрите на www.asus.com/support

**Български** С настоящото ASUSTeK Computer Inc. декларира, че това устройство е в съответствие със съществените изисквания и другите приложими постановления на свързаните директиви. Пълният текст на декларацията за съответствие на ЕС е достъпна на адрес: www.asus.com/support

**Hrvatski** ASUSTeK Computer Inc. ovim izjavljuje da je ovaj uređaj sukladan s bitnim zahtjevima i ostalim odgovarajućim odredbama vezanih direktiva. Cijeli tekst EU izjave o sukladnosti dostupan je na: www.asus.com/support

**Čeština** Společnost ASUSTeK Computer Inc. tímto prohlašuje, že toto zařízení splňuje základní požadavky a další příslušná ustanovení souvisejících směrnic. Plné znění prohlášení o shodě EU je k dispozici na adrese: www.asus.com/support

**Dansk** ASUSTeK Computer Inc. erklærer hermed, at denne enhed er i overensstemmelse med hovedkravene og andre relevante bestemmelser i de relaterede direktiver. Hele EU-overensstemmelseserklæringen kan findes på: www.asus.com/support

**Nederlands** ASUSTeK Computer Inc. verklaart hierbij dat dit apparaat voldoet aan de essentiële vereisten en andere relevante bepalingen van de verwante richtlijnen. De volledige tekst van de EU-verklaring van conformiteit is beschikbaar op: www.asus.com/support

**Eesti** Käesolevaga kinnitab ASUSTeK Computer Inc, et see seade vastab asjakohaste direktiivide oluliste nõuetele ja teistele asjassepuutuvatele sätetele. EL vastavusdeklaratsiooni täielik tekst on saadaval järgmisel aadressil: www.asus.com/support

**Suomi** ASUSTeK Computer Inc. ilmoittaa täten, että tämä laite on asiaankuuluvien direktiivien olennaisten vaatimusten ja muiden tätä koskevien säädösten mukainen. EU-yhdenmukaisuusilmoituksen koko teksti on luettavissa osoitteessa: www.asus.com/support

**Ελληνικά** Με το παρόν, η AsusTek Computer Inc. δηλώνει ότι αυτή η συσκευή συμμορφώνεται με τις θεμελιώδεις απαιτήσεις και άλλες σχετικές διατάξεις των Οδηγιών της ΕΕ. Το πλήρες κείμενο της δήλωσης συμβατότητας είναι διαθέσιμο στη διεύθυνση: www.asus.com/support

**Magyar** Az ASUSTeK Computer Inc. ezennel kijelenti, hogy ez az eszköz megfelel a kapcsolódó Irányelvek lényeges követelményeinek és egyéb vonatkozó rendelkezéseinek. Az EU megfelelőségi nyilatkozat teljes szövege innen letölthető: www.asus.com/support

**Latviski** ASUSTeK Computer Inc. ar šo paziņo, ka šī ierīce atbilst saistīto Direktīvu būtiskajām prasībām un citiem citiem saistošajiem nosacījumiem. Pilns ES atbilstības paziņojuma teksts pieejams šeit: www.asus.com/support

Lietuvių "ASUSTeK Computer Inc." šiuo tvirtina, kad šis įrenginys atitinka pagrindinius reikalavimus ir kitas svarbias susijusių direktyvų nuostatas. Visą ES atitikties deklaracijos tekstą galima rasti: www.asus.com/support

**Norsk** ASUSTeK Computer Inc. erklærer herved at denne enheten er i samsvar med hovedsaklige krav og andre relevante forskrifter i relaterte direktiver. Fullstendig tekst for EU-samsvarserklæringen finnes på: www.asus.com/support

**Polski** Firma ASUSTeK Computer Inc. niniejszym oświadcza, że urządzenie to jest zgodne z zasadniczymi wymogami i innymi właściwymi postanowieniami powiązanych dyrektyw. Pełny tekst deklaracji zgodności UE jest dostępny pod adresem: www.asus.com/support

www.asus.com/support

**Português** A ASUSTeK Computer Inc. declara que este dispositivo está em conformidade com os requisitos essenciais e outras disposições relevantes das Diretivas relacionadas. Texto integral da declaração da UE disponível em: www.asus.com/support

**Română** ASUSTeK Computer Inc. declară că acest dispozitiv se conformează cerinţelor esențiale și altor prevederi relevante ale directivelor conexe. Textul complet al declaraţiei de conformitate a Uniunii Europene se găseşte la: www.asus.com/support

**Srpski** ASUSTeK Computer Inc. ovim izjavljuje da je ovaj uređaj u saglasnosti sa osnovnim zahtevima i drugim relevantnim odredbama povezanih Direktiva. Pun tekst EU deklaracije o usaglašenosti je dostupan da adresi: www.asus.com/support

**Slovensky** Spoločnosť ASUSTeK Computer Inc. týmto vyhlasuje, že toto zariadenie vyhovuje základným požiadavkám a ostatým príslušným ustanoveniam príslušných smerníc. Celý text vyhlásenia o zhode pre štáty EÚ je dostupný na adrese: www.asus.com/support

**Slovenščina** ASUSTeK Computer Inc. izjavlja, da je ta naprava skladna z bistvenimi zahtevami in drugimi ustreznimi določbami povezanih direktiv. Celotno besedilo EUizjave o skladnosti je na voljo na spletnem mestu: www.asus.com/support **Español** Por la presente, ASUSTeK Computer Inc. declara que este dispositivo cumple los requisitos básicos y otras disposiciones pertinentes de las directivas relacionadas. El texto completo de la declaración de la UE de conformidad está disponible en:

**Svenska** ASUSTeK Computer Inc. förklarar härmed att denna enhet överensstämmer med de grundläggande kraven och andra relevanta föreskrifter i relaterade direktiv. Fulltext av EU-försäkran om överensstämmelse finns på: www.asus.com/support

**Українська** ASUSTeK Computer Inc. заявляє, що цей пристрій відповідає основним<br>вимогам та іншим відповідним положенням відповідних Директив. Повний текст декларації відповідності стандартам ЄС доступний на: www.asus.com/support **Türkçe** AsusTek Computer Inc., bu aygıtın temel gereksinimlerle ve ilişkili Yönergelerin diğer ilgili koşullarıyla uyumlu olduğunu beyan eder. AB uygunluk bildiriminin tam metni şu adreste bulunabilir: www.asus.com/support

**Bosanski** ASUSTeK Computer Inc. ovim izjavljuje da je ovaj uređaj usklađen sa bitnim zahtjevima i ostalim odgovarajućim odredbama vezanih direktiva. Cijeli tekst EU izjave o usklađenosti dostupan je na: www.asus.com/support

# **Warranty**

### **EN: ASUS Guarantee Information**

- ASUS offers a voluntary manufacturer's Commercial Guarantee.
- ASUS reserves the right to interpret the provisions of the ASUS Commercial Guarantee.
- This ASUS Commercial Guarantee is provided independently and in addition to the statutory Legal Guarantee and in no way affects or limits the rights under the Legal Guarantee.

#### For all the guarantee information, please visit https://www.asus.com/support.

#### **F: Garantie ASUS**

- ASUS fournit une garantie commerciale en tant que garantie volontaire du fabricant.
- ASUS se réserve le droit d'interpréter et de clarifier les informations relatives à la garantie commerciale ASUS.
- Cette garantie commerciale ASUS est fournie indépendamment et parallèlement à la garantie légale, elle n'affecte ou ne limite d'aucune façon les droits acquis par la garantie légale.

#### Pour plus d'informations sur la garantie, consultez le site https://www.asus.com/fr/support/.

### **G: ASUS Garantieinformationen**

- ASUS bietet eine freiwillige Warengarantie des Herstellers an.
- ASUS behält sich das Recht zur Auslegung der Bestimmungen in der ASUS
- Warengarantie vor. • Diese ASUS Warengarantie wird unabhängig und zusätzlich zur rechtmäßigen gesetzlichen Garantie gewährt und beeinträchtigt oder beschränkt in keiner

Weise die Rechte aus der gesetzlichen Garantie. Die vollständigen Garantieinformationen finden Sie unter

### https://www.asus.com/de/support/

### **I: Informativa sulla Garanzia ASUS**

- ASUS offre una Garanzia Commerciale volontaria del produttore.
- ASUS si riserva il diritto di interpretare le disposizioni della Garanzia Commerciale ASUS.
- La presente Garanzia Commerciale ASUS viene fornita in modo indipendente e in aggiunta alla Garanzia Legale prevista per legge e non pregiudica o limita in alcun modo i diritti previsti dalla Garanzia Legale.
- Per tutte le informazioni sulla garanzia, visitare https://www.asus.com/it/support.

### **R: Информация о гарантии ASUS**

- ASUS предлагает добровольную гарантию от производителя.
- ASUS оставляет за собой право интерпретирование положений гарантии ASUS. • Настоящая гарантия ASUS никоим образом не ограничивает Ваши права, предусмотренные локальным законодательством.

### Для получения полной информации о гарантии посетите

#### **DA: ASUS garantioplysninger**

- ASUS tilbyder en valgfri handelsmæssig garanti.
- ASUS forbeholder sig retten til at fortolke bestemmelserne i ASUS' handelsmæssige garanti.
- Denne handelsmæssige garanti fra ASUS tilbydes uafhængigt, som en tilføjelse til den lovbestemte juridiske garanti og den påvirker eller begrænser på ingen måde rettighederne i den juridiske garanti.

### Alle garantioplysningerne kan findes på https://www.asus.com/dk/support/.

### **BG: Информация за гаранцията от ASUS**

- ASUS предлага доброволна търговска гаранция от производителя.
- ASUS си запазва правото да тълкува условията на търговската гаранция на ASUS.
- Тази търговска гаранция на ASUS се предлага независимо от и в допълнение на законовата гаранция. Тя по никакъв начин не оказва влияние върху правата на потребителя в законовата гаранция и по никакъв начин не ги ограничава. За цялостна информация относно гаранцията, моля, посетете

https://www.asus.com/support.

### **CZ: Informace o záruce společnosti ASUS**

- Společnost ASUS nabízí dobrovolnou komerční záruku výrobce.
- Společnost ASUS si vyhrazuje právo vykládat ustanovení komerční záruky společnosti ASUS
- Tato komerční záruka společnosti ASUS je poskytována nezávisle a jako doplněk zákonné záruky a žádným způsobem neovlivňuje ani neomezuje práva vyplývající ze zákonné záruky.

Všechny informace o záruce najdete na adrese https://www.asus.com/cz/support/

### **CR: Informacije o ASUS jamstvu**

- ASUS dragovoljno nudi komercijalno proizvođačko jamstvo.
- ASUS zadržava prava na tumačenje odredbi ASUS komercijalnog jamstva.
- Ovo ASUS komercijalno jamstvo daje se neovisno i kao dodatak zakonskom
- jamstvu i ni na koji način ne ograničuje prava iz okvira zakonskog jamstva. Sve informacije o jamstvu potražite na https://www.asus.com/support.

#### **DU: ASUS-garantie-informatie**

- SUS biedt een vrijwillige commerciële garantie van de fabrikant.
- ASUS behoudt zich het recht voor om de bepalingen van de commerciële garantie van ASUS uit te leggen.
- Deze commerciële garantie van ASUS wordt onafhankelijk en als aanvulling op de statutaire Wettelijke garantie geboden en beïnvloedt of beperkt in geen geval de rechten onder de wettelijke garantie.

Voor alle informatie over de garantie, gaat u naar https://www.asus.com/nl/support/.

#### **EE: Teave ASUS-e garantii kohta**

- ASUS pakub vabatahtlikku tasulist tootjagarantiid.
- ASUS jätab endale õiguse tõlgendada ASUS-e tasulise garantii tingimusi.
- See ASUS-e tasuline garantii on sõltumatu lisagarantii seadusega kehtestatud garantiile ega mõjuta mingil määral seadusega kehtestatud garantiid ning seadusega kehtestatud garantii piiranguid.

Vaadake garantiiga seotud teavet veebisaidilt https://www.asus.com/ee/.

### **GK: Πληροφορίες εγγύησης ASUS**

- Η ASUS προσφέρει μια εθελοντική Εμπορική εγγύηση κατασκευαστή.
- Η ASUS διατηρεί το δικαίωμα ερμηνείας των διατάξεων της Εμπορικής εγγύησης ASUS.
- Αυτή η Εμπορική εγγύηση ASUS παρέχεται ανεξάρτητα και επιπροσθέτως της θεσμικής Νομικής εγγύησης και σε καμία περίπτωση δεν επηρεάζει ή περιορίζει τα δικαιώματα βάσει της Νομικής εγγύησης.

Για όλες τις πληροφορίες εγγύησης, επισκεφθείτε τη διεύθυνση https://www.asus.com/gr-el/.

**HUG: ASUS garanciális információk** • Az ASUS önkéntes gyártói kereskedelmi garanciát kínál.

- Az ASUS fenntartja magának a jogot, hogy értelmezze az ASUS kereskedelmi garanciára vonatkozó rendelkezéseket.
- Ezt a kereskedelmi garanciát az ASUS függetlenül és a törvényes garancia mellett nyújtja és semmilyen módon nem befolyásolja, vagy korlátozza a jogi garancia nyújtotta jogokat.

A garanciára vonatkozó teljes körű információkért látogasson el a https://www.asus.com/hu/support/ oldalra.

#### **LV: ASUS garantijas informācija**

- ASUS piedāvā brīvprātīgu ražotāja komerciālo garantiju.
- ASUS patur tiesības interpretēt ASUS komerciālās garantijas noteikumus.
- Šī ASUS komerciālā garantija tiek piedāvāta neatkarīgi un papildus likumā noteiktajai juridiskajai garantijai, un tā nekādi neietekmē vai neierobežo juridiskajā garantijā noteiktās tiesības.
- Lai iegūtu informāciju par garantiju, apmeklējiet vietni https://www.asus.com/lv/.

### https://www.asus.com/ru/support/. **LT: Informacija apie ASUS garantiją**

- ASUS siūlo savanorišką komercinę gamintojo garantiją.
- ASUS pasilieka teisę savo nuožiūra aiškinti šios komercinės ASUS garantijos nuostatas.
- Ši komercinė ASUS garantija suteikiama nepriklausoma, be įstatyminės teisinės garantijos, ir jokiu būdu nepaveikia ar neapriboja teisinės garantijos suteikiamų teisių.

Norėdami gauti visą informaciją apie garantiją, apsilankykite https://www.asus.com/lt/.

### **PL: Informacje o gwarancji firmy ASUS**

- Firma ASUS oferuje dobrowolną gwarancję handlową producenta.
- Firma ASUS zastrzega sobie prawo do interpretacji warunków gwarancji handlowej firmy ASUS.
- Niniejsza gwarancja handlowa firmy ASUS jest udzielana niezależnie, jako dodatek do wymaganej ustawowo gwarancji prawnej i w żaden sposób nie wpływa na prawa przysługujące na mocy gwarancji prawnej ani ich nie ogranicza.

Wszelkie informacje na temat gwarancji można znaleźć na stronie https://www.asus.com/pl/support.

#### **PG: Informações de Garantia ASUS**

• A ASUS oferece uma Garantia Comercial voluntária do fabricante.

- A ASUS reserva o direito de interpretar as disposições da Garantia Comercial da ASUS.
- Esta Garantia Comercial da ASUS é fornecida de forma independente além da Garantia Legal estatutária e não afeta nem limita de qualquer forma os direitos estabelecidos na Garantia Legal.

Para consultar todas as informações sobre a garantia, visite https://www.asus.com/pt/support/.

### **RO: Informații despre garanția ASUS**

- ASUS oferă o garanție comercială voluntară a producătorului.
- ASUS își rezervă dreptul de a interpreta prevederile garanției comerciale ASUS.
- Această garanție comercială ASUS este oferită independent și în plus față de garanția obligatorie legal și nu afectează sau limitează în niciun fel drepturile acordate conform garanției legale.

Pentru toate informațiile legate de garanție, vizitați https://www.asus.com/ro/support.

15

#### **SL: Informacije o garanciji ASUS**

- ASUS ponuja prostovoljno tržno garancijo proizvajalca.
- ASUS si pridržuje pravico do razlage določb tržne garancije družbe ASUS. • Ta tržna garancija družbe ASUS je na voljo neodvisno in kot dodatek
- zakonsko predpisani pravni garanciji ter na noben način ne vpliva na pravice, ki jih zagotavlja pravna garancija, oziroma jih omejuje. Vse informacije o garanciji najdete na spletnem mestu

https://www.asus.com/support.

### **SK: Informácie o záruke ASUS**

- ASUS ponúka dobrovoľnú obchodnú záruku výrobcu.
- ASUS si vyhradzuje právo interpretovať ustanovenia obchodnej záruky ASUS.
- Táto obchodná záruka ASUS je poskytnutá nezávisle a navyše k zákonnej záruke a v žiadnom prípade neovplyvňuje ani neobmedzuje tieto práva podľa tejto zákonnej záruky.

Všetky ďalšie informácie o záruke nájdete na https://www.asus.com/sk/support.

- **ES: Información de garantía de ASUS**
- ASUS ofrece una garantía comercial voluntaria del fabricante.
- ASUS se reserva el derecho de interpretar las disposiciones de esta garantía comercial de ASUS.
- Esta garantía comercial de ASUS se proporciona de forma independiente y anal a la garantía estatutaria y de ninguna manera afecta a los derechos bajo la garantía legal ni los limita.

Para obtener toda la información sobre la garantía, visite https://www.asus.com/ES/support/.

#### **TR: ASUS Garanti Bilgileri**

- ASUS, gönüllü olarak üretici Ticari Garantisi sunar.
- ASUS, ASUS Ticari Garantisinin hükümlerini yorumlama hakkını saklı tutar.
- Bu ASUS Ticari Garantisi, bağımsız olarak ve hukuki Yasal Garanti'ye ek olarak sağlanır ve hiçbir şekilde Yasal Garanti kapsamındaki hakları etkilemez veya sınırlandırmaz.

Tüm garanti bilgileri için lütfen https://www.asus.com/tr/support adresini ziyaret edin.

### **FI: ASUS-takuutiedot**

- ASUS tarjoaa vapaaehtoisen valmistajan kaupallisen takuun.
- ASUS pidättää oikeuden tulkita ASUS-kaupallisen takuun ehdot.
- Tämä ASUS-kaupallinen takuu tarjotaan itsenäisesti lakisääteisen oikeudellisen takuun lisäksi eikä se vaikuta millään tavoin laillisen takuun oikeuksiin tai rajoita niitä.

Saadaksesi kaikki takuutiedot, siirry osoitteeseen https://www.asus.com/fi/support.

### **NW: Informasjon om ASUS-garanti**

- ASUS tilbyr som produsent en frivillig kommersiell garanti.
- ASUS forbeholder seg retten til å tolke bestemmelsene i ASUS sin kommersielle garanti.
- ASUS sin kommersielle garanti gis uavhengig og i tillegg til den lovbestemte juridiske garantien, og verken påvirker eller begrenser rettighetene under den juridiske garantien på noen måte.

Du finner fullstendig informasjon om garanti på https://www.asus.com/no/support/.

### **SB: Informacije o ASUS garanciji**

- ASUS nudi dobrovoljnu proizvođačku komercijalnu garanciju.
- ASUS zadržava pravo da tumači odredbe svoje ASUS komercijalne garancije. • Ova ASUS komercijalna garancija daje se nezavisno, kao dodatak zakonskoj pravnoj garanciji, i ni ka koji način ne utiče na i ne ograničava prava data pravnom garancijom.

Za sve informacije o garanciji, posetite https://www.asus.com/support/.

#### **SW: ASUS garantiinformation**

- ASUS erbjuder en frivillig kommersiell tillverkningsgaranti.
- ASUS förbehåller sig rätten att tolka bestämmelserna i ASUS kommersiella garanti.
- Denna kommersiella garanti från ASUS tillhandahålles separat och som tillägg till den lagstadgade garantin, och påverkar eller begränsar på intet sätts rättigheterna under den lagstadgade garantin.
- För all garantiinformation, besök https://www.asus.com/se/support/.

#### **UA: Інформація про Гарантію ASUS**

- ASUS пропонує добровільну Комерційну Гарантію виробника.
- ASUS застерігає за собою право тлумачити положення Комерційної Гарантії **ASUS**
- Цю Комерційну Гарантію надано незалежно і на додаток до обов'язкової Законної Гарантії; вона жодним чином не впливає на права за Законною Гарантією і не обмежує їх.

Всю інформацію про гарантію подано тут: https://www.asus.com/ua/support.

### **MX: Garantía y Soporte**

Esta Garantía aplica en el país de compra. Usted acepta que en esta garantía:

- Los procedimientos de servicio pueden variar en función del país.
- Algunos servicios y/o piezas de reemplazo pudieran no estar disponibles en todos los países.
- Algunos países pueden tener tarifas y restricciones que se apliquen en el momento de realizar el servicio, visite el sitio de soporte de ASUS en https://www.asus.com/mx/support/ para ver más detalles
- Si tiene alguna queja o necesidad de un centro de reparación local o el periodo de garantía del producto ASUS, por favor visite el sitio de Soporte de ASUS en https://www.asus.com/mx/support/ para mayores detalles.

### **Información de contacto ASUS**

Esta garantía está respaldada por: ASUSTeK Computer Inc. Centro de Atención ASUS +52 (55) 1946-3663

# **BP: Informações de garantia ASUS**

Esta garantia aplica-se ao período definido pela garantia legal (90 dias) mais o período de garantia comercial oferecido pela ASUS. Por exemplo: 12M significa 12 meses de garantia no total (3 meses de garantia legal mais 9 meses de garantia contratual), 24 meses significa 24 meses de garantia no total (3 meses de garantia legal mais 21 meses de garantia contratual) e 36 meses significa 36 meses de garantia no total (3 meses de garantia legal e 33 de garantia contratual) a contar da data da garantia declarada (Data de Início da Garantia).

Para todas as informações de garantia, visite https://www.asus.com/br/support/.

#### **ID: Informasi Garansi ASUS**

Garansi ini berlaku di negara tempat pembelian.

Periode Garansi tertera pada kemasan/kotak dari Produk dan Masa Garansi dimulai sejak tanggal pembelian Produk ASUS dengan kondisi baru.

Silahkan pindai Kode di bagian bawah halaman terakhir untuk Kartu Garansi versi Web dalam format PDF untuk lebih informasi jelas mengenai jaminan garansi Produk ASUS

- Informasi Dukungan ASUS, silakan kunjungi https://www.asus.com/id/support.
- Informasi Lokasi Layanan, silakan kunjungi https://www.asus.com/id/support/Service-Center/Indonesia.

### • Layanan Call Center: 1500128

### **VI: Thông tin đảm bảo của ASUS**

- ASUS cung cấp Bảo hành thương mại tự nguyện của nhà sản xuất.
- ASUS bảo lưu quyền giải thích các điều khoản của Bảo hành thương mại của ASUS. • Bảo hành thương mại này của ASUS được cung cấp độc lập và ngoài Bảo đảm pháp lý theo luật định và không có cách nào ảnh hưởng đến hoặc giới hạn các quyền

#### theo Bảo lãnh pháp lý. Để biết tất cả các thông tin bảo hành, vui lòng truy cập

### https://www.asus.com/vn/support

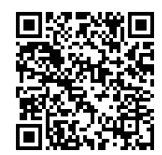

# **ASUS contact information**

**ASUSTeK COMPUTER INC.**

Address: 1F., No. 15, Lide Rd., Beitou Dist., Taipei City 112

**ASUS COMPUTER INTERNATIONAL (America)** Address: 48720 Kato Rd., Fremont, CA 94538, USA

**ASUS COMPUTER GmbH (Germany and Austria)**

Address: Harkortstrasse 21-23, 40880 Ratingen, Germany

**ASUSTeK (UK) LIMITED**

Address: 1st Floor, Sackville House, 143-149 Fenchurch Street, London, EC3M 6BL, England, United Kingdom

# **Service and Support**

Visit our multi-language website at https://www.asus.com/support.

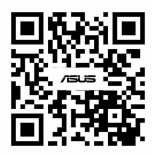

# **Product Register**

Log in and register your device for better product support.

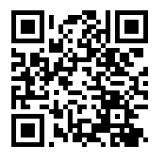

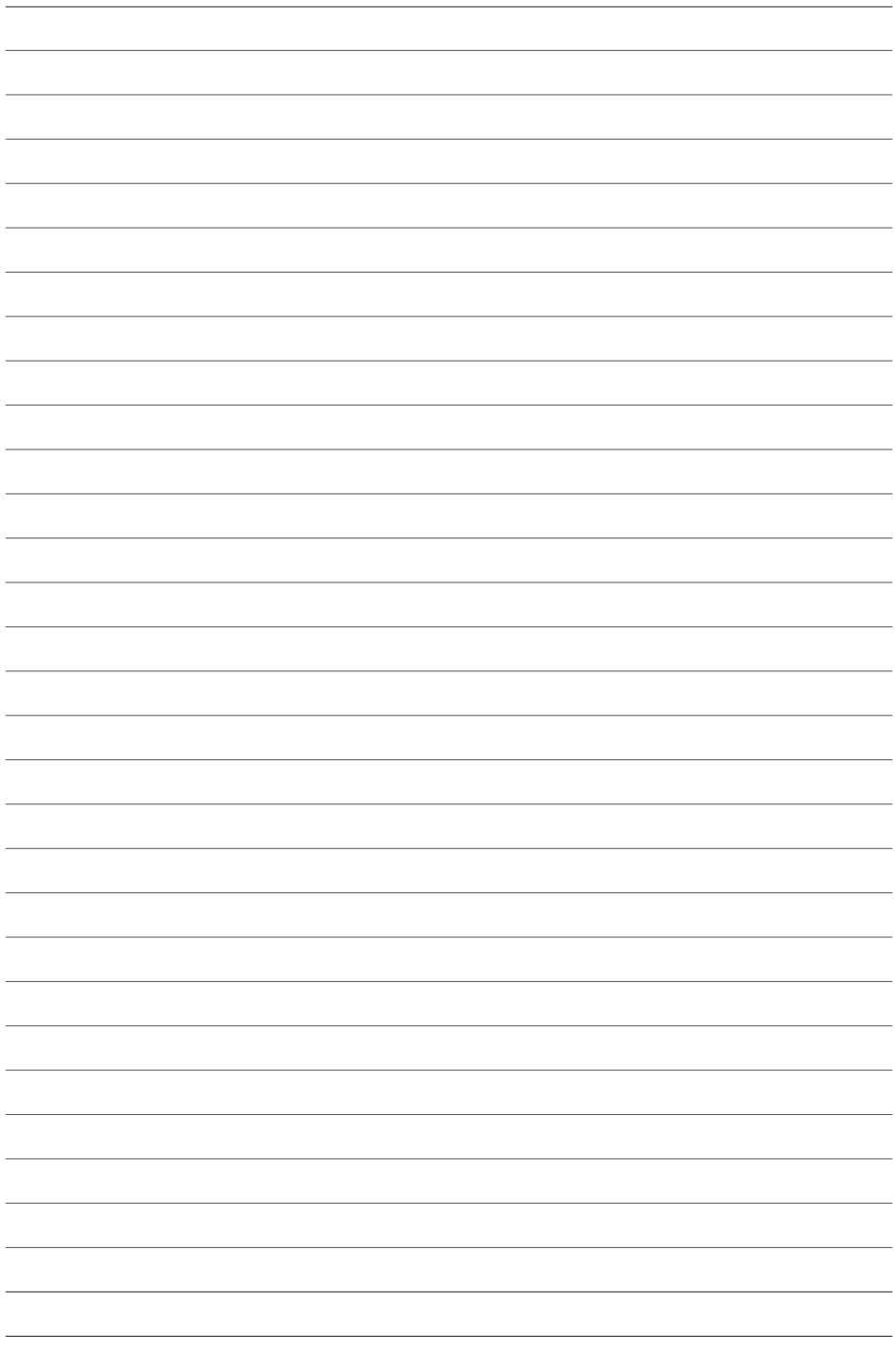

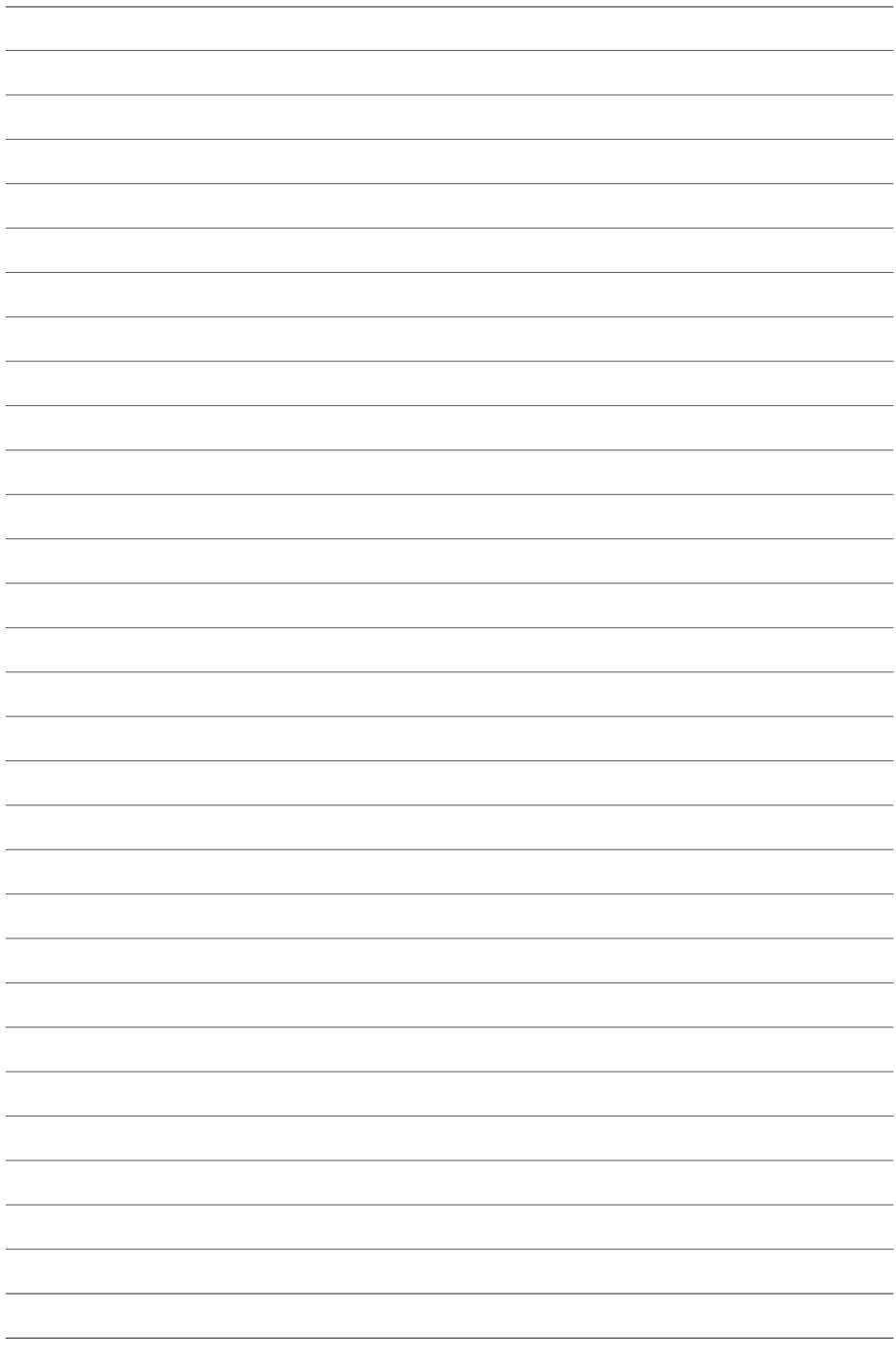

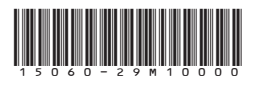

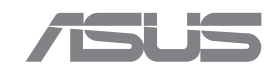